## **Como fazer um orçamento através do Pedido de Venda Android?**

## Produto: Pedido de Vendas

- **1-** Acesse a **APK** do **Pedido de Venda**.
- **2-** Clique na opção **Clientes**.

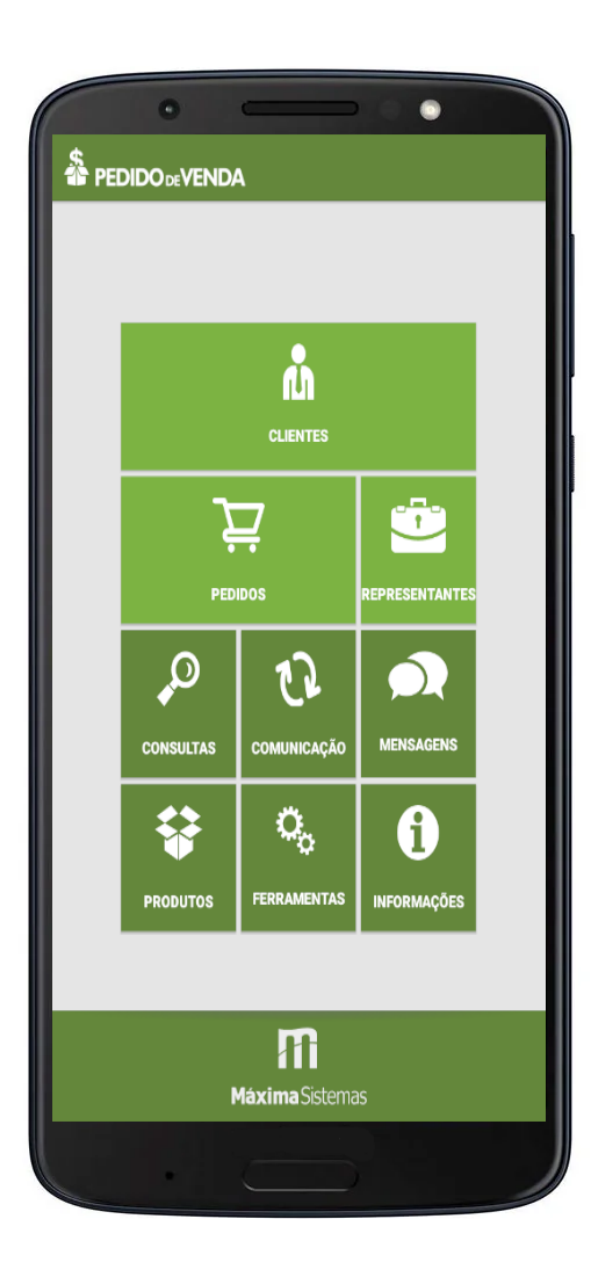

**3-** Inicie um **Pedido** e adicione os itens e condições necessárias para este orçamento.

- **4-** Para salvar como **orçamento** clique nos menu superior direto .
- **5-** Utilize a opção **Salvar Orçamento.**

## Artigos Relacionados

- [Autorização/ Aprovação de](https://basedeconhecimento.maximatech.com.br/pages/viewpage.action?pageId=66027558)  [Pedidos no maxPedido](https://basedeconhecimento.maximatech.com.br/pages/viewpage.action?pageId=66027558) [Como incluir um Pedido ou](https://basedeconhecimento.maximatech.com.br/pages/viewpage.action?pageId=49840176)
- [orçamento pelo maxPedido](https://basedeconhecimento.maximatech.com.br/pages/viewpage.action?pageId=49840176) [Como compartilhar pedido ou](https://basedeconhecimento.maximatech.com.br/pages/viewpage.action?pageId=4653486)
- [orçamento por Whatsapp,](https://basedeconhecimento.maximatech.com.br/pages/viewpage.action?pageId=4653486)  [Telegram, Gmail no Pedido de](https://basedeconhecimento.maximatech.com.br/pages/viewpage.action?pageId=4653486)  [Venda Android?](https://basedeconhecimento.maximatech.com.br/pages/viewpage.action?pageId=4653486)
- [Como compartilhar pedidos e](https://basedeconhecimento.maximatech.com.br/pages/viewpage.action?pageId=23561104)  [orçamentos no maxPedido?](https://basedeconhecimento.maximatech.com.br/pages/viewpage.action?pageId=23561104)
- [Como importar um orçamento](https://basedeconhecimento.maximatech.com.br/pages/viewpage.action?pageId=4653110)  [e salvar como pedido no](https://basedeconhecimento.maximatech.com.br/pages/viewpage.action?pageId=4653110)  [Pedido de Venda?](https://basedeconhecimento.maximatech.com.br/pages/viewpage.action?pageId=4653110)

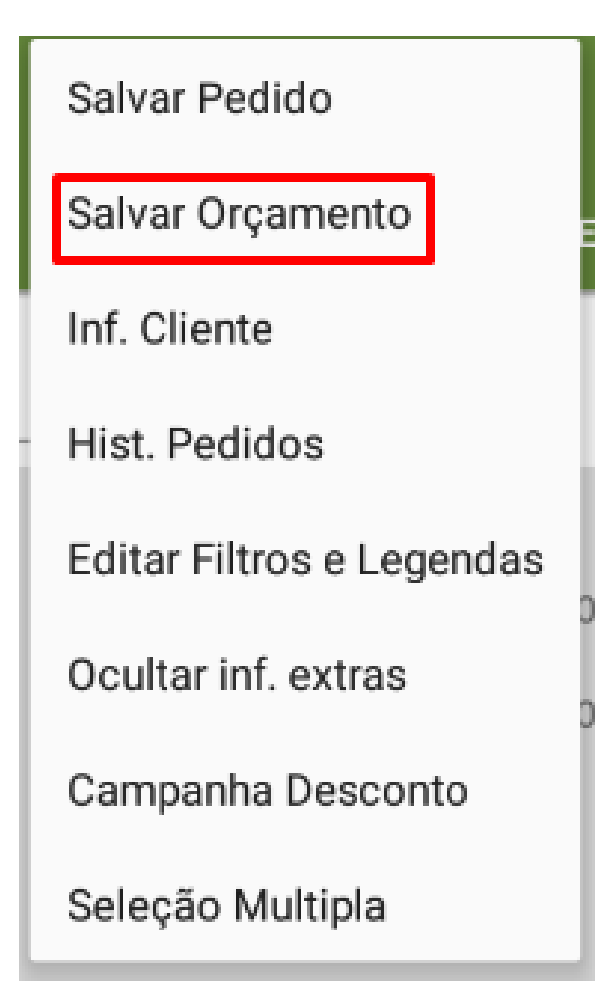

**6-** Sincronize para enviar o orçamento para o ERP.

Observação:

Para transformar o orçamento em pedido pode ser visto no link [Como importar um orçamento e salvar](https://basedeconhecimento.maximatech.com.br/pages/viewpage.action?pageId=4653110)  [como pedido no Pedido de Venda?.](https://basedeconhecimento.maximatech.com.br/pages/viewpage.action?pageId=4653110)

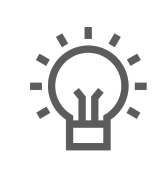

Não encontrou a solução que procurava?

Sugira um artigo